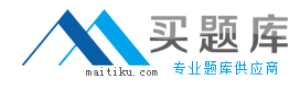

**IBM COG-635**

# **IBM Cognos 10 BI OLAP Developer Practice Test**

**Version: 14.20**

[http://www.maitiku.com QQ:860424807](http://www.maitiku.com)

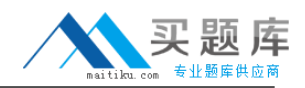

## **QUESTION NO: 1**

When the model contains two data sources that provide date values, how can the developer avoid ambiguity when Transformer sets the current time period?

- **A.** Disable the data source's ability to set the current time period.
- **B.** Assign the current date (obtained from the system clock) as the current period.
- **C.** Let Transformer assign the date closest to the model's creation date as the current period.
- **D.** Enter the initial current period and adjust it to match the system date and time.

**Answer: A Explanation:** 

## **QUESTION NO: 2**

Where can a developer change relationships to create a structure different from what the data suggests?

- **A.** Categories Diagram
- **B.** Dimension Map
- **C.** Data source property sheet
- **D.** Level property sheet

**Answer: A Explanation:** 

## **QUESTION NO: 3**

What must be done to make the cube data available in Analysis Studio?

- **A.** Use the PowerCube Connection Utility to publish the cube.
- **B.** Create a data source connection to the cube in Transformer.
- **C.** Publish the PowerCube as a data source and a package.
- **D.** Generate a package that contains a data source connection to the cube.

**Answer: C Explanation:** 

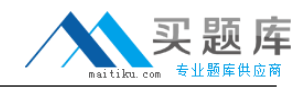

## **QUESTION NO: 4**

A developer added a manual level in the time dimension. During category generation, the developer gets a warning that Transformer is not able to relate the categories to the parent levels. What must be done to ensure Transformer relates the categories correctly?

- **A.** Specify a date function for each level.
- **B.** Specify date input format.
- **C.** Specify an Invalid Dates category.
- **D.** Specify a time-state rollup.

**Answer: A Explanation:** 

#### **QUESTION NO: 5**

What can be done if a regular time dimension is added to a model, and the levels Year, Quarter, and Month are not automatically generated?

- **A.** Set the date input format for the time dimension.
- **B.** Set the data class of the source category to Date.
- **C.** Change the numeric time sequence for each level.
- **D.** Create a non-standard time dimension with the new levels.

**Answer: B Explanation:** 

#### **QUESTION NO: 6**

Senior Managers need to see total and regional sales figures, but Regional Managers should see relevant figures for only their regions. Where can the developer specify the degree of detail to be included?

- **A.** In a manual level
- **B.** In a cube group
- **C.** In the PowerCube
- **D.** In a scenario dimension

**Answer: B Explanation:** 

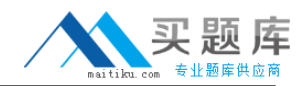

## **QUESTION NO: 7**

How can a developer customize the reporting period so that the year has 52 weeks, with 7 days in each week, yielding 364 days?

- **A.** Set up a lunar time period.
- **B.** Set up a time period based on a calendar year.
- **C.** Set up a time period based on fiscal year.
- **D.** Set up a relative time category.

**Answer: A Explanation:** 

## **QUESTION NO: 8**

If a cube group based on a level in a dimension is created, how can the developer prevent another cube from being added to the cube group?

- **A.** Ensure the level labels and category labels remain unchanged.
- **B.** Specify a category limit for the level.
- **C.** Prevent the automatic creation of categories.
- **D.** Exclude the dimension from auto-partitioning.

**Answer: C Explanation:** 

#### **QUESTION NO: 9**

How can a developer populate a level with a different data source column?

- **A.** Through level properties.
- **B.** Through column properties.
- **C.** Through data source properties.
- **D.** Through data source scope.

## **Answer: A Explanation:**